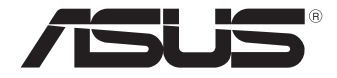

# **Mini PC Serie PN**

# Manual del usuario

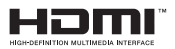

#### **Primera edición Abril 2018 S13634 Información de propiedad intelectual**

Ninguna parte de este manual, incluidos los productos y el software descritos en él, se puede reproducir, transmitir, transcribir, almacenar en un sistema de recuperación, ni traducir a ningún idioma, de ninguna forma ni por ningún medio, excepto la documentación que el comprador mantiene como copia de seguridad, sin el permiso por escrito de ASUSTeK COMPUTER, INC.("ASUS").

ASUS PROPORCIONA ESTA PUBLICACIÓN "TAL Y COMO ESTÁ" SIN NINGUNA GARANTÍA DE NINGÚN TIPO, NI EXPRESA NI IMPLÍCITA, INCLUIDAS, PERO SIN LIMITARSE A, LAS GARANTÍAS IMPLÍCITAS O CONDICIONES DE COMERCIABILIDAD O IDONEIDAD PARA UN FIN DETERMINADO. EN NINGÚN CASO ASUS, SUS DIRECTORES, DIRECTIVOS, EMPLEADOS O AGENTES SERÁN RESPONSABLES DE NINGÚN DAÑO INDIRECTO, ESPECIAL, INCIDENTAL O CONSECUENTE (INCLUIDOS LOS DAÑOS CAUSADOS POR PÉRDIDA DE BENEFICIOS, PÉRDIDA DE NEGOCIO, PÉRDIDA DE USO O DATOS, INTERRUPCIÓN DEL NEGOCIO Y CASOS SIMILARES), AUNQUE ASUS HUBIERA RECIBIDO NOTIFICACIÓN DE LA POSIBILIDAD DE TALES DAÑOS QUE SURJAN DE CUALQUIER DEFECTO O ERROR EN ESTE MANUAL O PRODUCTO.

Los productos y nombres de empresas que aparecen en este manual pueden o no ser marcas registradas o propiedad intelectual de sus respectivas compañías y solamente se usan para identificación o explicación y en beneficio de los propietarios sin intención de infringir ningún derecho.

LAS ESPECIFICACIONES E INFORMACIÓN CONTENIDAS EN ESTE MANUAL SE PROPORCIONAN SÓLO A TÍTULO INFORMATIVO Y EN CUALQUIER MOMENTO PUEDEN CAMBIAR SIN PREVIO AVISO, Y NO SE DEBEN CONSIDERAR COMO UNA OBLIGACIÓN PARA ASUS. ASUS NO ASUME NINGUNA RESPONSABILIDAD POR NINGÚN ERROR O IMPRECISIÓN QUE PUDIERA APARECER EN ESTE MANUAL, INCLUIDOS LOS PRODUCTOS Y EL SOFTWARE DESCRITOS EN ÉL.

Copyright © 2018 ASUSTeK COMPUTER INC. Todos los derechos reservados.

#### **Limitación de responsabilidad**

Pueden darse casos en los que a causa de un fallo en una pieza de ASUS u otra responsabilidad, tenga derecho a obtener una compensación por daños y perjuicios de ASUS. En cada uno de esos casos, independientemente de la base que le dé derecho a reclamar daños y perjuicios de ASUS, la responsabilidad de ASUS no será superior a los daños y perjuicios causados por daños personales (incluida la muerte) y daños ocasionados a bienes inmuebles y bienes personales tangibles; o a cualquier otro daño real y directo que resulte de la omisión o incumplimiento de obligaciones legales contempladas en esta Declaración de garantía, hasta el precio contractual indicado de cada producto.

ASUS solamente se responsabilizará de, o le indemnizará por, la pérdida, los daños o las reclamaciones contractuales o extracontractuales, o incumplimientos contemplados en esta Declaración de garantía.

Esta limitación también se aplica a los proveedores de ASUS y a su distribuidor. Es lo máximo por lo que ASUS, sus proveedores y su distribuidor serán conjuntamente responsables.

BAJO NINGUNA CIRCUNSTANCIA ASUS SE RESPONSABILIZARÁ DE NADA DE LO SIGUIENTE: (1) RECLAMACIONES DE TERCEROS CONTRA USTED POR DAÑOS; (2) PÉRDIDA DE, O DAÑO A, SU INFORMACIÓN GUARDADA O SUS DATOS; O (3) DAÑOS ESPECIALES, INCIDENTALES O INDIRECTOS O CUALQUIER DAÑO CONSECUENTE ECONÓMICO (INCLUIDA LA PÉRDIDA DE BENEFICIOS O AHORROS), AUNQUE ASUS, SUS PROVEEDORES O SU DISTRIBUIDOR HUBIERA SIDO INFORMADO DE TAL POSIBILIDAD.

#### **Atención al cliente y soporte técnico**

Visite nuestro sitio Web (en varios idiomas) en **https://www.asus.com/support/**

# Índice

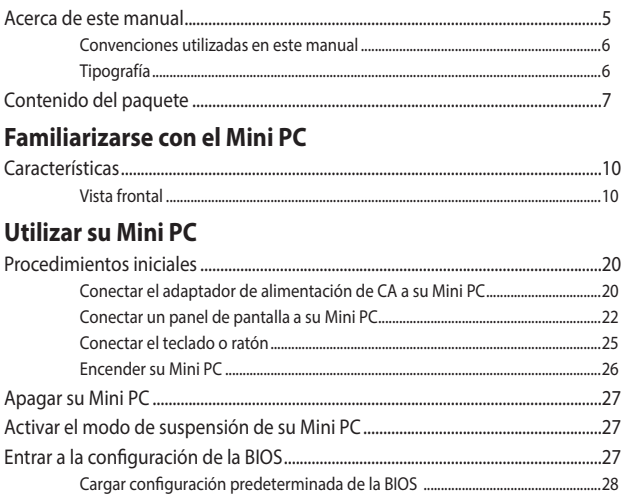

## Actualización del Mini PC

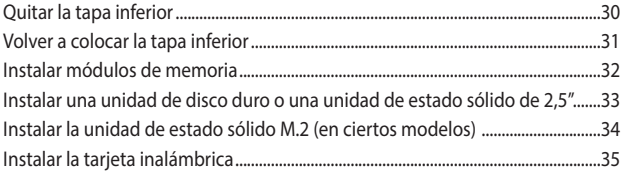

# Índice

## **Apéndices**

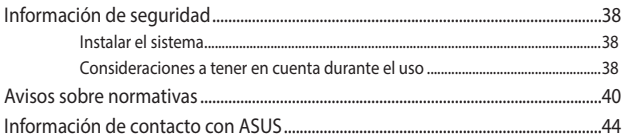

## <span id="page-4-0"></span>**Acerca de este manual**

Este manual proporciona información acerca de las características del hardware y software de su Mini PC. Está organizado en los siguientes capítulos:

#### **Capítulo 1: Familiarizarse con el Mini PC**

En este capítulo se detallan los componentes de hardware de su Mini PC.

#### **Capítulo 2: Utilizar su Mini PC**

En este capítulo se proporciona información sobre el uso de su Mini PC.

#### **Capítulo 3: Actualización del Mini PC**

En este capítulo se proporciona información sobre cómo actualizar los módulos de memoria, módulos inalámbricos y la unidad de disco duro o de estado sólido de su Mini PC.

#### **Apéndices**

Esta sección incluye avisos y declaraciones de seguridad para su Mini PC.

### <span id="page-5-0"></span>**Convenciones utilizadas en este manual**

Para resaltar la información clave de este manual, los mensajes se presentan tal y como se indica a continuación:

**¡IMPORTANTE!** Este mensaje contiene información vital que deberá seguir para completar una tarea.

**NOTA:** Este mensaje contiene información adicional y consejos que le ayudarán a completar las tareas.

**¡ADVERTENCIA!** Este mensaje contiene información importante que deberá seguir para su seguridad mientras realiza ciertas tareas, y para evitar daños a los datos y componentes de su equipo portátil.

## **Tipografía**

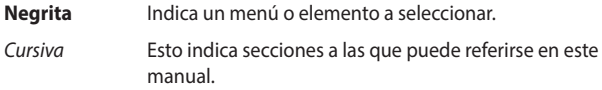

## <span id="page-6-0"></span>**Contenido del paquete**

El paquete contiene los siguientes artículos:

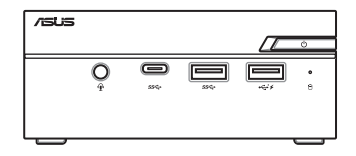

ASUS Mini PC Serie PN

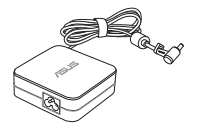

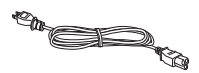

Adaptador de alimentación de CA\* Cable de alimentación\*

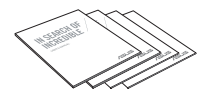

Documentación técnica

#### **NOTAS:**

- • \*El adaptador de alimentación integrado puede variar en función del territorio.
- Algunos accesorios pueden variar según el modelo. Para obtener detalles acerca de estos accesorios, consulte los manuales del usuario respectivos.
- La ilustración del dispositivo solamente es de referencia. Las especificaciones reales del producto pueden variar en función del modelo.
- Si el dispositivo o sus componentes se averían o no funcionan mientras se usan normal y adecuadamente dentro del período de garantía, lleve la tarjeta de garantía al Centro de atención al cliente de ASUS para la sustitución de los componentes defectuosos.

# <span id="page-8-0"></span>*1 Familiarizarse con el Mini PC*

## <span id="page-9-0"></span>**Características**

## **Vista frontal**

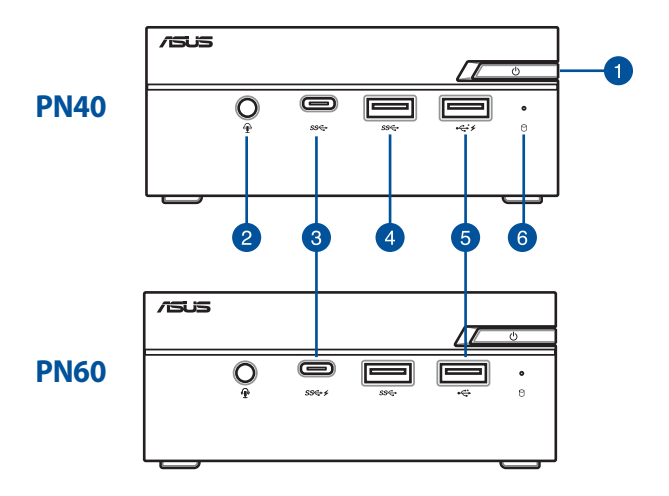

#### **Botón de alimentación**

El botón de alimentación permite encender o apagar su Mini PC. Puede utilizar el botón de alimentación para activar el modo de suspensión de su Mini PC o presionarlo durante cuatro (4) segundos para forzar el apagado de su Mini PC.

 $\mathbf{2}$ 

∖∎≀

#### **Conector de auriculares, auriculares con micrófono y micrófono**

Este puerto permite conectar altavoces amplificados o auriculares. También puede utilizar este puerto para conectar auriculares con micrófono o un micrófono externo.

**NOTA:** Este puerto puede variar en función del modelo.

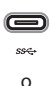

sse s

#### **Puerto USB 3.1 Gen 1 Type-C™**

Este puerto USB 3.1 Gen 1 Type-C™ proporciona una tasa de transferencia de hasta 5 Gbit/s. Este puerto también admite la tecnología Battery Charging 1.2 que permite cargar dispositivos USB.

> **NOTA:** La tecnología Battery Charging 1.2 solamente está disponible en determinados modelos.

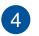

 $\left| \mathbf{B} \right|$ 

#### **Puerto USB 3.1 Gen 1**  $SS \leftrightarrow$

Este puerto USB 3.1 Gen 1 (Universal Serial Bus) ofrece una velocidad de transferencia hasta de 5 Gbit/s.

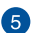

o

#### **Puerto USB 2.0**

Este puerto USB admite dispositivos USB 2.0 o USB 1.1, como por ejemplo teclados, dispositivos de señalización, unidades flash, discos duros externos, cámaras e impresoras. Este puerto también admite la tecnología Battery Charging 1.2 que permite cargar dispositivos USB.

> **NOTA:** La tecnología Battery Charging 1.2 solamente está disponible en determinados modelos.

G

#### **Indicador de Actividad de Unidad**

Este indicador se ilumina cuando su Mini PC accede a las unidades de almacenamiento internas.

## **Vista izquierda**

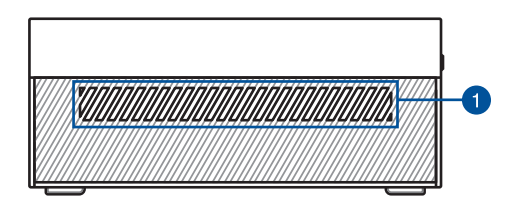

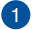

#### **Entrada de ventilación**

Los conductos de ventilación de aire permiten que entre aire frío en el chasis de su Mini PC.

> **¡IMPORTANTE!** Para que el equipo disipe la temperatura correctamente, asegúrese de que las aperturas de ventilación no se obstaculizan.

## **Vista derecha**

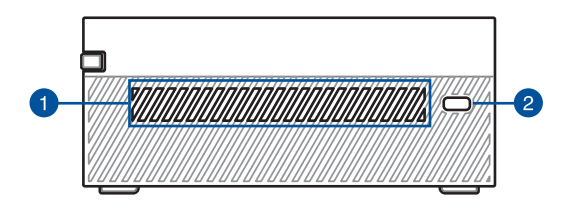

#### **Entrada de ventilación**

Los conductos de ventilación de aire permiten que entre aire frío en el chasis de su Mini PC.

> **¡IMPORTANTE!** Para que el equipo disipe la temperatura correctamente, asegúrese de que las aperturas de ventilación no se obstaculizan.

 $\overline{2}$ 

#### **Ranura de seguridad Kensington®**

La ranura de seguridad Kensington permite proteger su Mini PC utilizando productos de seguridad Kensington®.

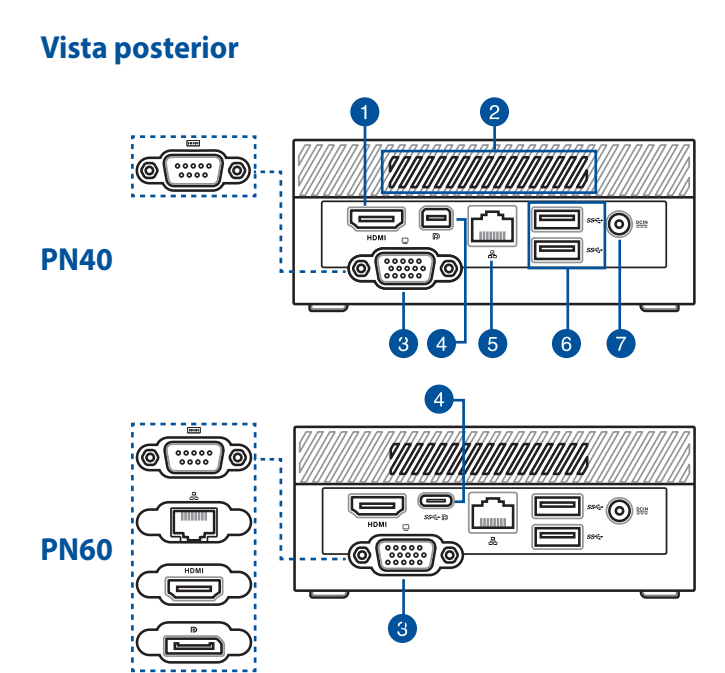

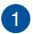

#### **Puerto HDMI HDMI**

El puerto HDMI admite dispositivos Full-HD, como televisiones, con los que puede ver el contenido multimedia en una pantalla externa más grande.

#### **Salida de ventilación**

Permiten expulsar el aire caliente.

**¡IMPORTANTE!** Para que el equipo disipe la temperatura correctamente, asegúrese de que las aperturas de ventilación no se obstaculizan.

**NOTA:** Este puerto puede variar en función del modelo.

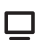

 $\mathbf{2}$ 

 $\left| \cdot \right|$ 

#### **Puerto VGA (en ciertos modelos)**

Este puerto permite conectar su Mini PC a una pantalla externa.

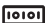

#### **Conector serie (COM) (en ciertos modelos)**

El conector serie de 9 contactos (COM) permite conectar dispositivos con puertos serie, como por ejemplo ratones, módems o impresoras.

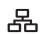

#### **Puerto LAN (en ciertos modelos)**

El puerto LAN RJ-45 de ocho contactos admite un cable Ethernet estándar para conectar el dispositivo a una red local.

HDML

#### **Puerto HDMI (en ciertos modelos)**

El puerto HDMI es compatible con HDCP para DVD HD, Blu-ray y reproducción de otros contenidos protegidos.

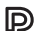

#### **DisplayPort (en ciertos modelos)**

Este puerto permite conectar su Mini PC a una pantalla externa.

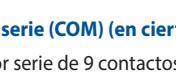

**NOTA:** Este puerto puede variar en función del modelo.

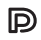

 $\overline{A}$ 

#### **Mini-DisplayPort (en ciertos modelos)**

Este puerto permite conectar su Mini PC a una pantalla externa.

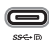

ዱ

#### **Puerto combinado USB 3.1 Gen 1 Type-C™/DisplayPort (en ciertos modelos)**

Este puerto USB 3.1 Gen 1 Type-C™ (Universal Serial Bus, es decir, Bus serie universal) proporciona una tasa de transferencia de hasta 5 Gbit/s y admite Displayport 1.2 (3840 x 2160) a 60Hz con color de 24 bits. Utilice un adaptador USB Type-C™ para conectar su Mini PC con una pantalla externa.

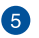

#### **Puerto LAN**

El puerto LAN RJ-45 de ocho contactos admite un cable Ethernet estándar para conectar el dispositivo a una red local.

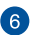

#### $SS \leftrightarrow$ **Puerto USB 3.1 Gen. 1**

Este puerto USB 3.1 Gen. 1 (Universal Serial Bus) ofrece una velocidad de transferencia hasta de 5 Gbit/s.

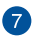

 $rac{DCIN}{2}$ 

#### **Entrada de alimentación**

El adaptador de alimentación suministrado convierte la alimentación de CA en alimentación de CC. La energía suministrada a través de esta toma permite alimentar el Mini PC. Utilice siempre el adaptador de alimentación suministrado para evitar daños en el dispositivo.

> **¡ADVERTENCIA!** El adaptador de alimentación puede alcanzar una temperatura elevada cuando se usa. No lo tape y manténgalo alejado del cuerpo.

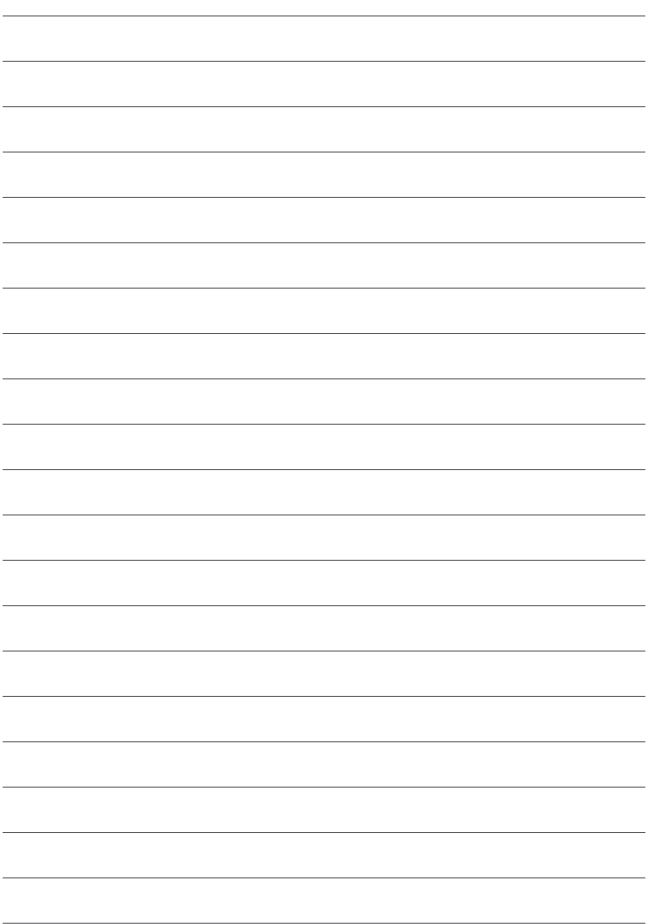

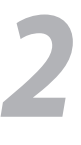

# <span id="page-18-0"></span>*Utilizar su Mini PC*

## <span id="page-19-0"></span>**Procedimientos iniciales**

## **Conectar el adaptador de alimentación de CA a su Mini PC**

Para conectar el adaptador de alimentación de CA a su Mini PC:

- A. Conecte el cable de alimentación de CA al convertidor CA.
- B. Enchufe el conector de alimentación de CC a la entrada de alimentación (CC) del Mini PC.
- C. Enchufe el adaptador de alimentación de CA a una toma de corriente de 100~240 V.

**NOTA:** La apariencia del adaptador de alimentación puede ser diferente en función de los modelos y la región.

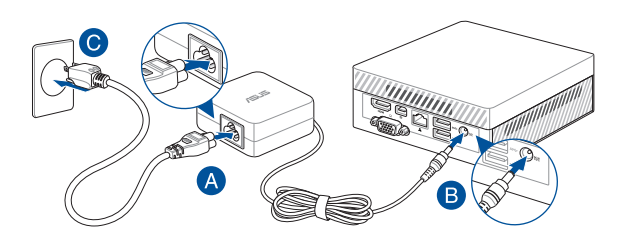

#### **IMPORTANTE!**

- Recomendamos que utilice únicamente el adaptador de alimentación de CA y el cable incluídos con su Mini PC.
- Se recomienda encarecidamente utilizar una toma de corriente con conexión a tierra cuando trabaje con su Mini PC.
- Se debe poder acceder a dicha toma de corriente fácilmente y debe estar ubicada cerca de su Mini PC.
- Para desconectar el Mini PC del suministro de alimentación eléctrica, desconéctelo de la toma de corriente eléctrica.

#### **NOTA:**

El adaptador de alimentación puede variar en función de los modelos y territorios. Consulte lo siguiente para obtener más información sobre los diferentes adaptadores:

Adaptador de alimentación de 65W

- Voltaje de entrada: 100-240 Vca
- Frecuencia de entrada: 50–60Hz
- Corriente de salida nominal: 3,42A (65W)
- Voltaje de salida nominal: 19 V

## <span id="page-21-0"></span>**Conectar un panel de pantalla a su Mini PC**

Puede conectar una pantalla o proyector que tenga los siguientes conectores:

- Conector HDMI
- Conector VGA
- Mini-DisplayPort
- • DisplayPort

#### **NOTAS:**

- Estos puertos pueden variar en función del modelo
- La serie PN40 no permite conectar simultáneamente los puertos VGA y Mini DisplayPort (excepto para HDMI). Cuando cambie entre estos puertos, asegúrese de quitar el cable del otro puerto.
- Para la serie PN60, se pueden conectar hasta dos puertos simultáneamente. Asegúrese de que el dispositivo está apagado cuando cambie entre el puerto combinado USB 3.1 Gen 1 Type-C™/DisplayPort y el puerto VGA/HDMI\*.

**\* Este puerto puede variar en función del modelo**

#### **Para conectar una pantalla a su Mini PC:**

Conecte un extremo del cable HDMI, VGA, Mini-DisplayPort o DisplayPort a una pantalla externa, y el otro extremo del cable al puerto HDMI, puerto VGA, Mini-DisplayPort o DisplayPort del Mini PC.

Conectar la pantalla a través del puerto VGA

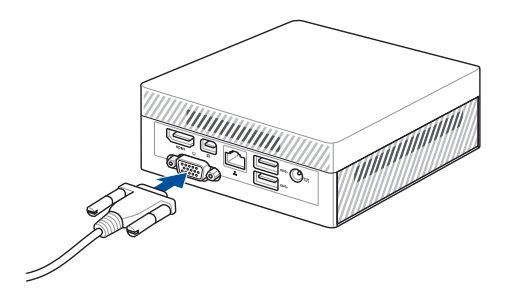

Conectar la pantalla a través del puerto HDMI

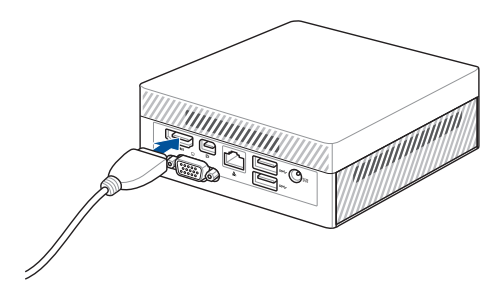

Conectar la pantalla a través del puerto DisplayPort

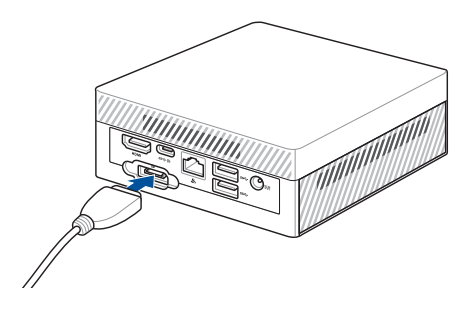

Conectar la pantalla a través del puerto Mini DisplayPort

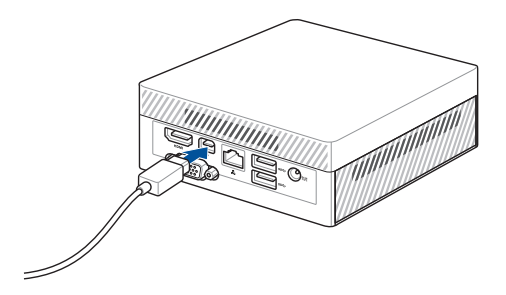

## <span id="page-24-0"></span>**Conectar el teclado o ratón**

En general, puede conectar cualquier teclado y ratón USB a su Mini PC. También puede conectar un dongle USB para un conjunto de teclado y ratón inalámbrico.

#### **Para conectar un teclado y ratón a su Mini PC:**

Conecte el cable USB del teclado y ratón a cualquiera de los puertos USB de su Mini PC.

**NOTA:** El teclado varía en función del país o la región.

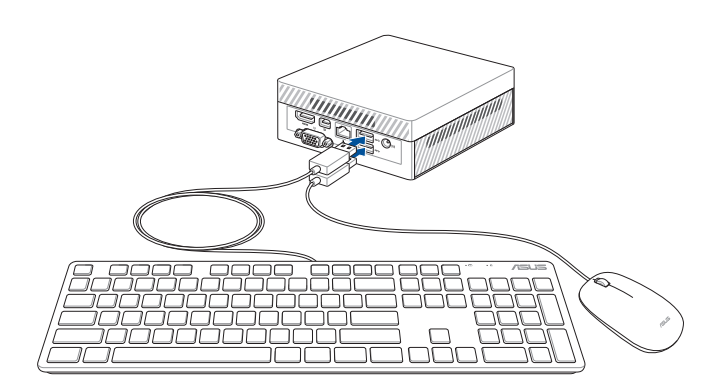

## <span id="page-25-0"></span>**Encender su Mini PC**

Presione el botón de encendido de su Mini PC.

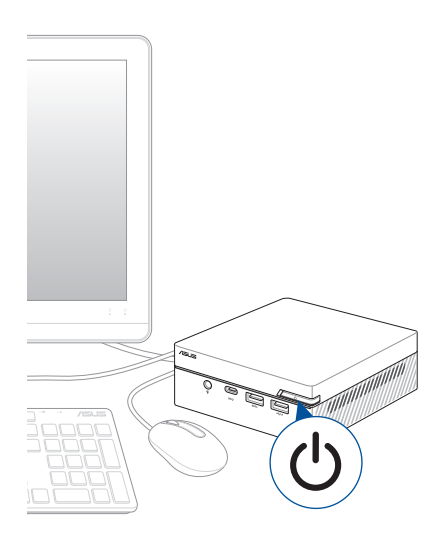

## <span id="page-26-0"></span>**Apagar su Mini PC**

Si su Mini PC deja de responder, presione sin soltar el botón de encendido durante al menos cuatro (4) segundos hasta que se apague.

## **Activar el modo de suspensión de su Mini PC**

Para activar el modo de suspensión de su Mini PC, presione el botón de alimentación una vez.

## **Entrar a la configuración de la BIOS**

La BIOS almacena la configuración de hardware del sistema necesaria para que se inicie en su Mini PC.

En circunstancias normales, la configuración predeterminada de la BIOS se aplica a la mayoría de las condiciones para garantizar el rendimiento óptimo. No cambie la configuración predeterminada de la BIOS a no ser que se den las siguientes circunstancias:

- Aparezca un mensaje de error en la pantalla durante el inicio del sistema que solicita ejecutar la configuración de la BIOS.
- • Ha instalado un nuevo componente del sistema que se ha de configurar en la BIOS o requiere de su actualización.

**¡ADVERTENCIA!** La configuración incorrecta de la BIOS puede provocar inestabilidad o errores de arranque. Le recomendamos encarecidamente que cambie la configuración de la BIOS solamente con la ayuda del personal de servicio cualificado.

## <span id="page-27-0"></span>**Cargar configuración predeterminada de la BIOS**

Para cargar valores predeterminados para cada uno de los parámetros de la BIOS:

Entre en la BIOS presionando <F2> o <SUPR> en la pantalla POST.

**NOTA:** La fase POST (Power-On Self Test, es decir, Prueba automática de encendido, es una serie de pruebas de diagnóstico controladas mediante software que se ejecutan cuando se enciende el equipo.

- Vaya al menú **Exit (Salir)**.
- Seleccione la opción **Load Optimized Defaults (Cargar valores predeterminados optimizados)**; puede presionar <F5>.
- Seleccione **OK (Aceptar)** para cargar los valores predeterminados de la **BIOS**

# <span id="page-28-0"></span>*3 Actualización del Mini PC*

#### <span id="page-29-0"></span>**¡IMPORTANTE!**

- Es recomendable instalar o actualizar los módulos de memoria, la tarjeta inalámbrica y la unidad de estado sólido (SSD) bajo la supervisión de un profesional. Visite un centro de servicio de ASUS para obtener más ayuda.
- Asegúrese de que tiene las manos secas antes de continuar con el resto del proceso de instalación. Antes de instalar cualquiera de las características de esta guía, utilice una correa para la muñeca conectada tierra o toque un objeto conectado a tierra de forma segura o un objeto metálico para evitar dañar dichos módulos debido a la electricidad estática.

**NOTA:** Las ilustraciones de esta sección son solo de referencia. Las ranuras pueden variar en función del modelo.

## **Quitar la tapa inferior**

- 1. Apague su Mini PC y, a continuación, desconecte todos los cables y periféricos.
- 2. Coloque su Mini PC en una superficie plana y estable con la parte superior hacia abajo.

<span id="page-30-0"></span>3. Quite los cuatro (4) tornillos de la tapa inferior (A) y, a continuación, empuje dicha tapa hacia la izquierda para quitarla (B).

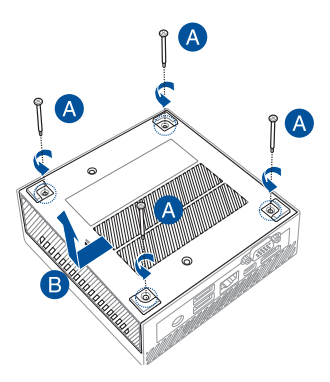

## **Volver a colocar la tapa inferior**

1. Empuje la tapa inferior desde el lado izquierdo hacia el lado derecho de su Mini PC (A) y, a continuación, fíjela utilizando los cuatro (4) tornillos que quitó anteriormente (B).

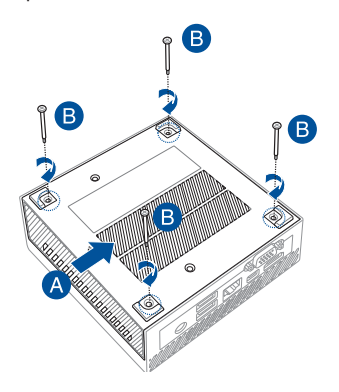

## <span id="page-31-0"></span>**Instalar módulos de memoria**

Su Mini PC cuenta con dos ranuras de memoria SO-DIMM que permiten instalar dos SO-DIMM DDR4.

**NOTA:** Los tamaños de memoria admitidos pueden variar en función de los modelos. Consulte los siguientes tamaños de memoria máximos admitidos:

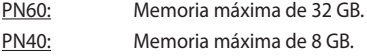

**¡IMPORTANTE!** Consulte el sitio Web http://www.asus.com para obtener la lista de módulos DIMM compatibles. Solamente puede instalar módulos SO-DIMM DDR4 en las ranuras DIMM de su Mini PC.

1. Alinee e inserte el módulo de memoria en la ranura (A) y presiónelo hacia abajo (B) hasta que quede asentado de forma segura. Repita los mismos pasos para instalar el otro módulo de memoria.

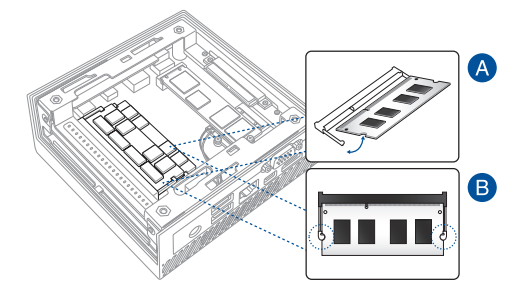

## <span id="page-32-0"></span>**Instalar una unidad de disco duro o una unidad de estado sólido de 2,5"**

- 1. Prepare la unidad de disco duro o la unidad de estado sólido de 2,5" y, a continuación, alinéela con la bahía de almacenamiento situada en la tapa inferior de su Mini PC.
- 2. Inserte la unidad de disco duro o la unidad de estado sólido en la bahía de almacenamiento (A) y, a continuación, asegúrela con cuatro (4) tornillos (B).

**¡IMPORTANTE!** Este dispositivo solamente admite unidades de disco duro o unidades de estado sólido de 2,5" de 7 mm y 9,5 mm.

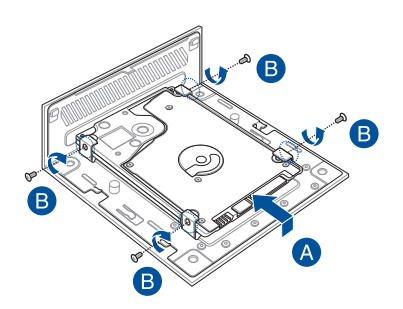

## <span id="page-33-0"></span>**Instalar la unidad de estado sólido M.2 (en ciertos modelos)**

**NOTA:** Solo determinados modelos admiten una unidad de estado sólido M.2.

- 1. Alinee e inserte la unidad de estado sólido M.2 2280 en la ranura interior de su Mini PC.
- 2. Empuje suavemente la unidad de estado sólido M.2 2280 hacia abajo sobre la parte superior del orificio del tornillo y fíjela utilizando uno de los tornillos redondos de 3 mm incluidos.

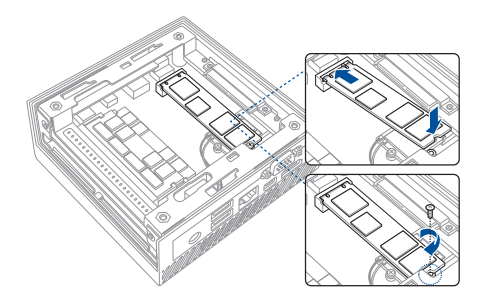

## <span id="page-34-0"></span>**Instalar la tarjeta inalámbrica**

**NOTA:** Su Mini PC incluye una ranura M.2 para adaptadores Bluetooth e inalámbricos 2230. Consulte el sitio http://www.asus. com para obtener la lista de adaptadores inalámbricos y Bluetooth compatibles.

- 1. (opcional) Quite la unidad de estado sólido M.2 en caso de que esté instalada. Para quitar la unidad de estado sólido M.2, quite el tornillo del orificio del mismo y, a continuación, quite dicha unidad.
- 2. Alinee e inserte la tarjeta inalámbrica en su ranura dentro de su Mini PC.
- 3. Empuje suavemente la tarjeta inalámbrica hacia abajo sobre la parte superior del orificio del tornillo y fíjela utilizando uno de los tornillos redondos de 3 mm incluidos.
- 4. (opcional) Conecte las antenas a la tarjeta inalámbrica.

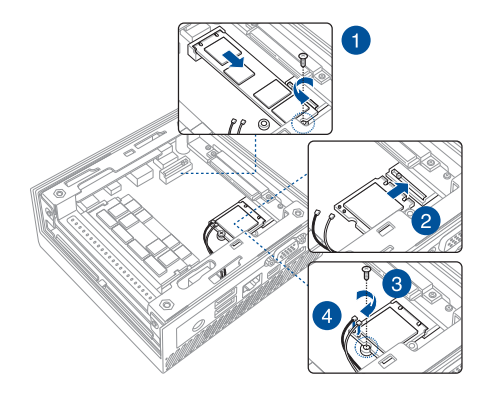

#### **NOTAS:**

- La conexión de antenas a la tarjeta inalámbrica puede aumentar la intensidad de la señal inalámbrica.
- • Un chasquido suave indica que la antena se ha fijado de forma segura en la tarjeta inalámbrica.

<span id="page-36-0"></span>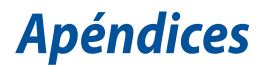

## <span id="page-37-0"></span>**Información de seguridad**

Su Mini PC está diseñado y probado para cumplir los estándares más recientes de seguridad en equipos de tecnología de la información. No obstante, para garantizar su seguridad, es importante que lea las siguientes instrucciones de seguridad.

### **Instalar el sistema**

- Lea y siga todas las instrucciones de la documentación antes de usar el sistema.
- No utilice este producto cerca del agua o de una fuente de calor.
- • Coloque el sistema en una superficie estable.
- Las aberturas de la carcasa son parte del sistema de ventilación del producto. No bloquee ni tape estas aberturas. Asegúrese de dejar suficiente espacio alrededor del sistema para proporcionarle la ventilación adecuada. Nunca inserte objetos de ningún tipo en las aberturas de ventilación.
- • Use este producto en entornos sometidos a una temperatura ambiente comprendida entre 0 ˚C (32 ˚F) y 35 ˚C (95 ˚F).
- • Si usa un alargue de cable, asegúrese de que el valor nominal de la corriente de los dispositivos enchufados no supera el de dicho alargue.
- • Cuando instale y utilice este equipo, hágalo de forma que haya una distancia mínima de 20 cm entre el emisor de radiación y su cuerpo.

## **Consideraciones a tener en cuenta durante el uso**

- No camine sobre el cable de alimentación ni coloque nada sobre él.
- • No derrame agua ni ningún otro líquido en el sistema.
- • Cuando el sistema está apagado, sigue consumiendo una pequeña cantidad de corriente eléctrica. Desenchufe el cable de alimentación de la toma de corriente de CA antes de limpiar el producto.
- Si detecta los siguientes problemas técnicos en el producto, desenchufe el cable de alimentación y póngase en contacto con un técnico profesional o con su proveedor.
	- El cable o el enchufe de alimentación resulta dañado.
	- Se ha derramado líquido dentro del sistema.
	- El sistema no funciona correctamente aunque se hayan seguido las instrucciones de funcionamiento.
	- El sistema se ha dejado caer o la carcasa está dañada.
	- – El rendimiento del sistema cambia.

## **Advertencia acerca de la batería de iones de litio**

**PRECAUCIÓN:** La sustitución incorrecta de la batería podría constituir un peligro de explosión. Sustituya la batería únicamente por otra similar o de tipo equivalente recomendado por el fabricante. Elimine las baterías usadas de acuerdo con las instrucciones proporcionadas por el fabricante.

## **NO DESMONTAR**

## **La garantía no se aplica a productos desmontados por los usuarios**

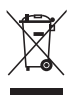

**NO** arroje el Mini PC a la basura municipal. Este producto se ha diseñado para permitir la reutilización adecuada y el reciclaje de sus componentes. El símbolo de la papelera tachada indica que el producto y sus componentes (eléctricos, electrónicos y pila de botón) no se debe arrojar a la basura municipal. Consulte la normativa local aplicable para deshechos electrónicos.

## <span id="page-39-0"></span>**Avisos sobre normativas**

## **REACH**

En cumplimiento del marco reglamentario REACH (Registro, evaluación, autorización y restricción de productos químicos), hemos publicado las sustancias químicas que contienen nuestros productos a través del sitio web ASUS REACH, al que es posible acceder a través de la dirección **http://csr. asus.com/english/REACH.htm**.

## **Servicios de reciclaje/retorno de ASUS**

Los programas de reciclaje y retorno de ASUS emanan de nuestro compromiso con el cumplimiento de las normas más estrictas en materia de protección medioambiental. Como parte de dicho compromiso, proporcionamos a nuestros clientes los medios necesarios para reciclar de forma responsable nuestros productos, baterías y demás componentes, así como los materiales empleados en el embalaje de los mismos. Visite el sitio web **http://csr.asus.com/english/Takeback.htm** si desea obtener una información más detallada acerca de los servicios de reciclaje disponibles en las diferentes regiones.

## **Aviso relacionado con el revestimiento**

**¡IMPORTANTE!** Para proporcionar aislamiento eléctrico y mantener la seguridad eléctrica, se aplica un recubrimiento para aislar al dispositivo, excepto en las áreas en las que se encuentran los puertos de E/S.

## **Advertencia a la exposición de radiofrecuencia**

Este equipo se debe instalar y debe funcionar conforme a las instrucciones proporcionadas. Las antenas usadas para este transmisor se deben instalar de forma que estén separadas una distancia de, al menos, 20 cm de las personas y no se deben colocar ni usar conjuntamente con ninguna otra antena o transmisor. Se debe proporcionar a los usuarios finales e instaladores las instrucciones de instalación y las condiciones de funcionamiento del transmisor para satisfacer los requisitos de exposición de RF.

## **Declaración de la Comisión Federal de Comunicaciones**

Este dispositivo cumple con la Parte 15 de las Reglas de la FCC. La operación está sujeta a las dos condiciones siguientes:

- Oue este dispositivo no cause interferencias dañina, y
- Que este dispositivo acepte cualquier tipo de interferencia recibida, incluyendo interferencias que puedan causar un funcionamiento indeseado.

Este equipo ha sido puesto a prueba y encontrado en consonancia con los límites establecidos para la clase B de dispositivos digitales, según la Parte 15 de las reglas de la Comisión Federal de Comunicaciones (FCC). Estos límites han sido diseñados para proveer una protección razonable contra interferencia dañina en una instalación residencial. Este equipo genera, usa, y puede irradiar energía de radio frecuencia, y si no está instalado según las instrucciones, puede causar interferencia en las radio comunicaciones. Sin embargo, no hay garantía de que no ocurrirán interferencias en una instalación en particular. Si este equipo en efecto causa interferencias en la recepción de radio o televisión, lo que puede ser determinado encendiendo y apagando el equipo, se recomienda al usuario que intente corregir la interferencia con una o varias de las siguientes medidas.

- Reorientar o reposicionar la antena receptora.
- Aumentar la separación entre el equipo y el receptor.
- Conectar el equipo a un enchufe o circuito distinto del que usa el receptor de la interferencia.
- Consultar con su punto de venta o a un técnico experimentado en radio/TV.

**¡IMPORTANTE!** Las operaciones en el exterior en la banda de 5,15~5,25 GHz están prohibidas. Este dispositivo no tiene capacidad Ad-hoc para 5,250~5,350 y 5,470~5,725 MHz.

**¡PRECAUCIÓN!** Los cambios o modificaciones no aprobados expresamente por el concesionario de este dispositivo anularán la autorización de los usuarios para trabajar con el equipo.

## **Canal de uso inalámbrico para diferentes dominios**

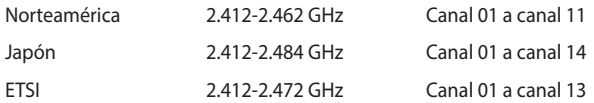

## **Producto homologado de acuerdo con la norma ENERGY STAR**

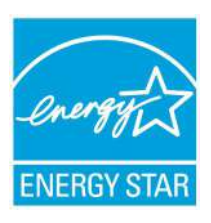

ENERGY STAR es un programa conjunto puesto en marcha por la Agencia de Protección Medioambiental de EE. UU. y el Departamento de Energía de EE. UU. con el fin de fomentar el ahorro económico y proteger el medioambiente por medio de productos y prácticas eficientes desde el punto de vista energético.

Todos los productos ASUS que ostentan el logotipo del programa ENERGY STAR satisfacen los requisitos

de la norma ENERGY STAR y se entregan con la función de administración de energía habilitada de forma predeterminada. El monitor y el equipo se ajustan automáticamente al modo de descanso después de 10 y 30 minutos de inactividad por parte de usuario. Para reactivar el equipo, haga clic con el ratón o presione cualquier tecla del teclado.

Visite la dirección http://www.energystar.gov/powermanagement si desea obtener información detallada acerca de la administración de energía y cómo ésta beneficia al medioambiente. Visite también la dirección http:// www.energystar.gov si desea obtener información detallada acerca del programa conjunto ENERGY STAR.

**NOTA:** Energy Star NO es compatible con productos FreeDOS y basados en Linux.

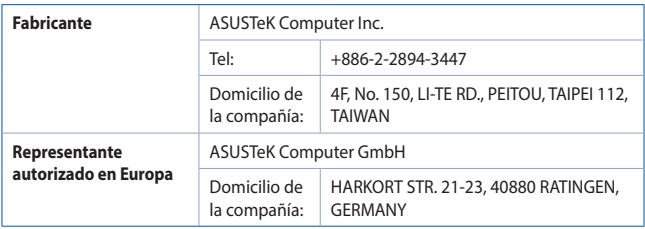

## <span id="page-43-0"></span>**Información de contacto con ASUS**

## **ASUSTeK COMPUTER INC.**<br>Domicilio de la compañía

4F, No. 150, Li-Te Road, Peitou, Taipei 112, Taiwan General (tel.) +886-2-2894-3447 Asistencia (fax) +886-2-2890-7798 Dirección web www.asus.com

## *Asistencia técnica*

General (tel.) +86-21-38429911 Asistencia (fax) +86-21-5866-8722, ext. 9101# https://www.asus.com/support/Product/ ContactUs/Services/questionform/?lang=en

#### **ASUS COMPUTER INTERNATIONAL (América)**

General (tel)  $+1-510-739-3777$ Asistencia (fax)  $+1-510-608-4555$ <br>Dirección web

Domicilio de la compañía 800 Corporate Way, Fremont, CA 94539, USA http://www.asus.com/us/

## *Asistencia técnica*

Asistencia (fax)  $+1-812-284-0883$ <br>General (tel.)  $+1-812-282-2787$ 

 $+1-812-282-2787$ Soporte técnico general https://www.asus.com/support/Product/ ContactUs/Services/questionform/?lang=en-us

# **ASUS COMPUTER GmbH (Alemania y Austria)**

Asistencia (fax)  $+49-2102-959931$ <br>Dirección web

Domicilio de la compañía Harkort Str. 21-23, 40880 Ratingen, Germany http://www.asus.com/de Asistencia en línea http://eu-rma.asus.com/sales

#### *Asistencia técnica*

Asistencia (fax)  $+49-2102-959911$ 

General (tel.)  $+49-2102-5789555$ Soporte técnico general https://www.asus.com/support/Product/ ContactUs/Services/questionform/?lang=de-de

**Centro de llamadas:** https://www.asus.com/support/CallUs